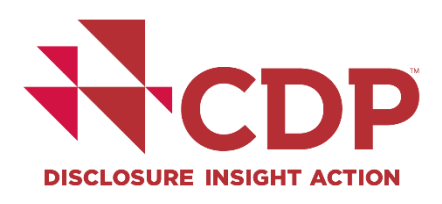

# CDP Cities, States and Regions Open Data Portal

User Guide

March 2022

# **Contents**

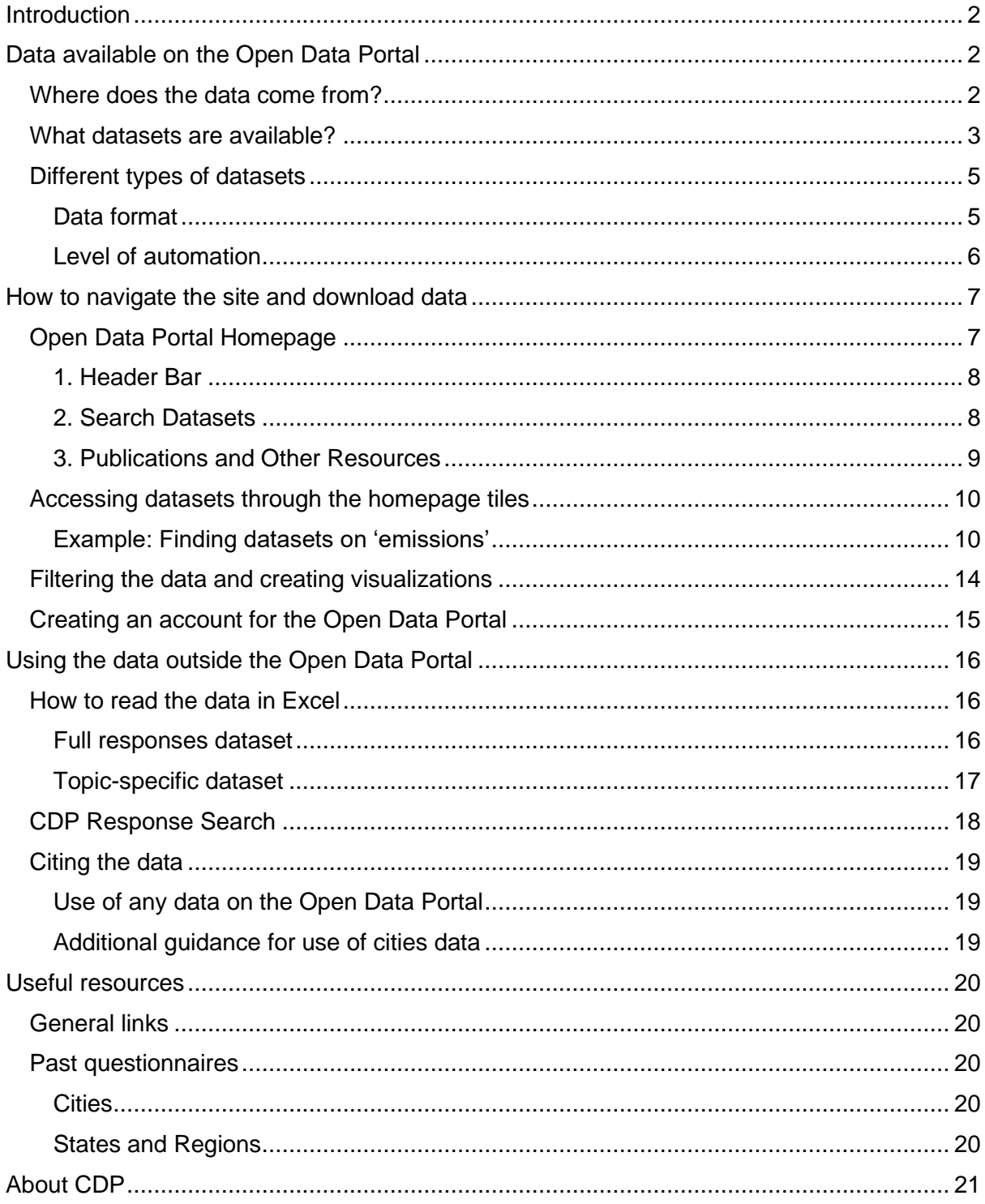

# <span id="page-2-0"></span>**Introduction**

CDP's [Open Data Portal](https://data.cdp.net/dataset/Final-2021-European-Covenant-of-Mayors-Cities-Atta/sccp-byqd) is one of the largest sources of self-reported environmental and climate performance data from cities, states and regions worldwide. Datasets containing publicly reported data from 2011 onwards are available to access and download for free. We believe that data lies at the heart of the sustainable transition and therefore encourage the use of this information to identify insights into local environmental and climate-related issues and action.

CDP's cities, states and regions data is used by a wide range of stakeholders including governments, academics, researchers, city networks, nongovernmental and intergovernmental organizations, policymakers, companies and investors. The data is also provided to the UNFCCC's [Global Climate Action Portal,](https://climateaction.unfccc.int/) which helps drive negotiations at the annual international Conference of the Parties (CoP) climate summits.

This guide is for anyone looking to view or access data through the Open Data Portal. We encourage all users to read the guide to support them in making use of the data for their own needs.

The guide is structured as follows:

- 1. Data available on the Open Data Portal
- 2. How to navigate the site and download data
- 3. Using the data outside the Open Data Portal
- 4. Useful resources
- 5. About CDP

# <span id="page-2-1"></span>Data available on the Open Data Portal

#### <span id="page-2-2"></span>Where does the data come from?

CDP requests environmental and climate-related data from companies, investors, cities, states and regions, and public authorities<sup>1</sup>. The data is collected through annual questionnaires which are available to access online (see the section on 'Useful resources' for more information).

The data available on the Open Data Portal includes recent data for cities, states and regions. Find out more about how to access CDP's corporate data [here.](https://www.cdp.net/en/data/corporate-data)

**Please note that the Open Data Portal only contains data from cities, states and regions that report publicly through CDP's reporting platform.**

<sup>1</sup> Data from public authorities is only available from 2022 onwards. Find out more about CDP's Public Authorities program [here.](https://www.cdp.net/en/public-authorities)

Due to the annual questionnaires for cities, states and regions remaining open until the end of each year, the complete datasets for each year become available once the reporting platform has closed, typically at the end of that year or at the start of the following year.

#### <span id="page-3-0"></span>What datasets are available?

The Open Data Portal homepage has eight tiles each containing a key statistic based on the latest cities, states and regions data. Each tile represents a different category covering the main areas of CDP's work with local governments. The following table lists the datasets available under each tile. You can use this table to help you find the data you are looking for when following the steps in the next section of this guide on 'How to navigate the site and download data'.

| <b>Homepage tile</b>                                                                 | <b>Category</b> | <b>Datasets available</b>                                                                                                    |
|--------------------------------------------------------------------------------------|-----------------|----------------------------------------------------------------------------------------------------|
| 1,224<br>cities, states and regions reporting through<br><b>CDP</b>                  | Governance      | Datasets containing full<br>responses <sup>2</sup> to the annual<br>questionnaire, lists of<br>governmental organizations<br>reporting through CDP, and<br>datasets on the impact of<br>COVID-19 on climate action<br>and climate finance |
| 706<br>cities, states and regions reporting emissions                                | Emissions       | All datasets on emissions                                                                                                    |
| 680<br>cities, states and regions collaborating with<br>businesses on sustainability | Opportunities   | Datasets on opportunities<br>from addressing climate<br>change, collaboration with<br>businesses on sustainability,<br>and projects seeking<br>financing                                                                                  |

<sup>&</sup>lt;sup>2</sup> The [2021 Full Cities Dataset](https://data.cdp.net/Governance/2021-Full-Cities-Dataset/6dea-3rud) is too large to download to Excel in a single file. Please read the dataset description for information on how to download this data to Excel.

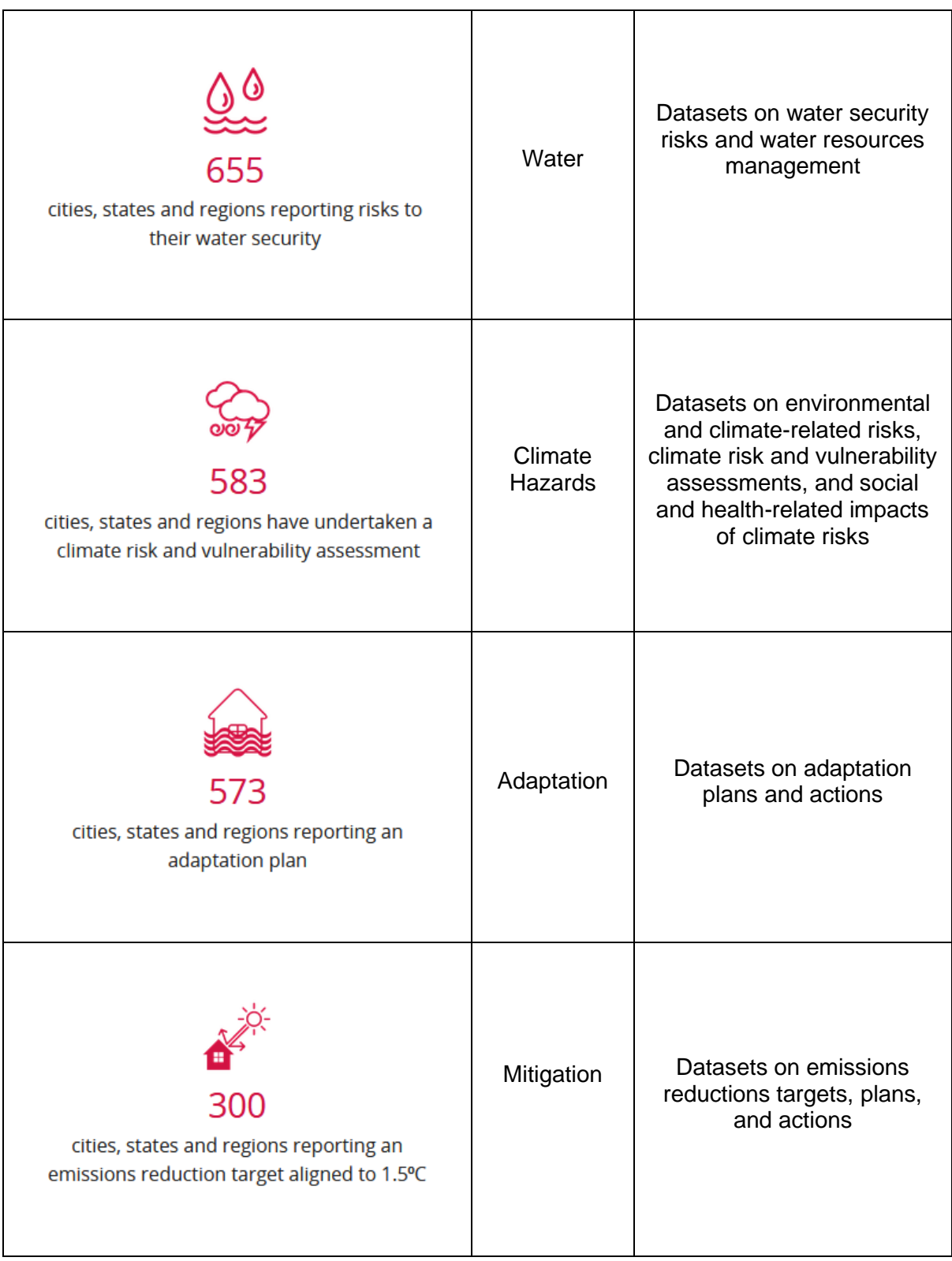

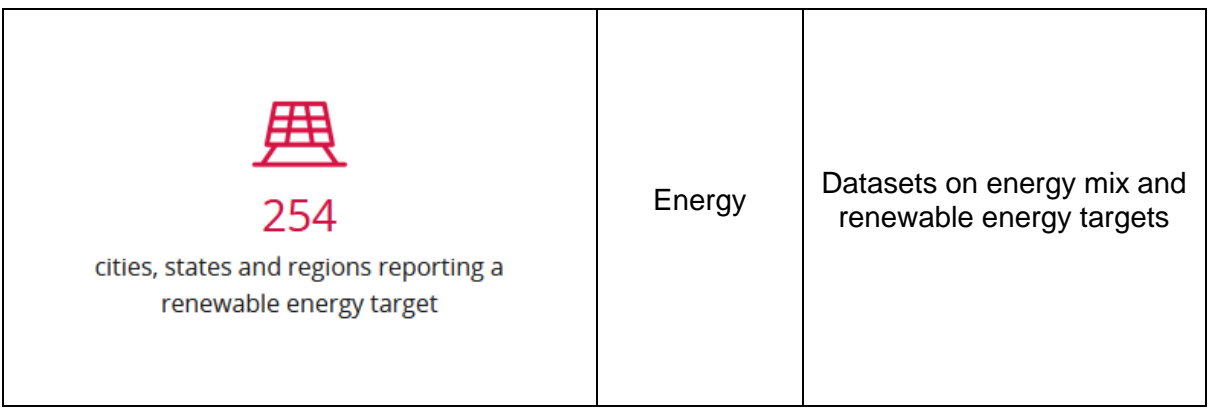

### <span id="page-5-0"></span>Different types of datasets

The datasets available on the Open Data Portal vary according to

- Data format
- Level of automation

These differences are explained in the following section.

#### <span id="page-5-1"></span>Data format

There are four main types of data formats:

- 1. Organizations reporting to CDP
- 2. Full responses datasets
- 3. Topic-specific datasets
- 4. Tables and charts

These are explained below.

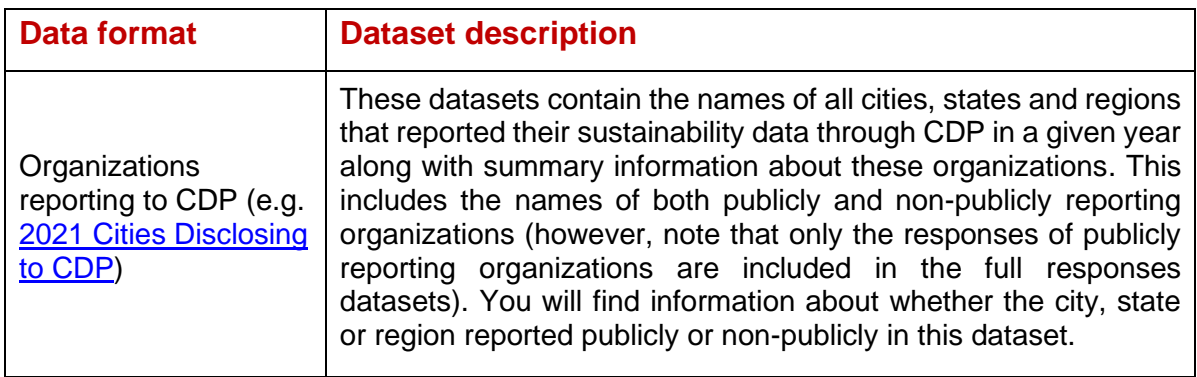

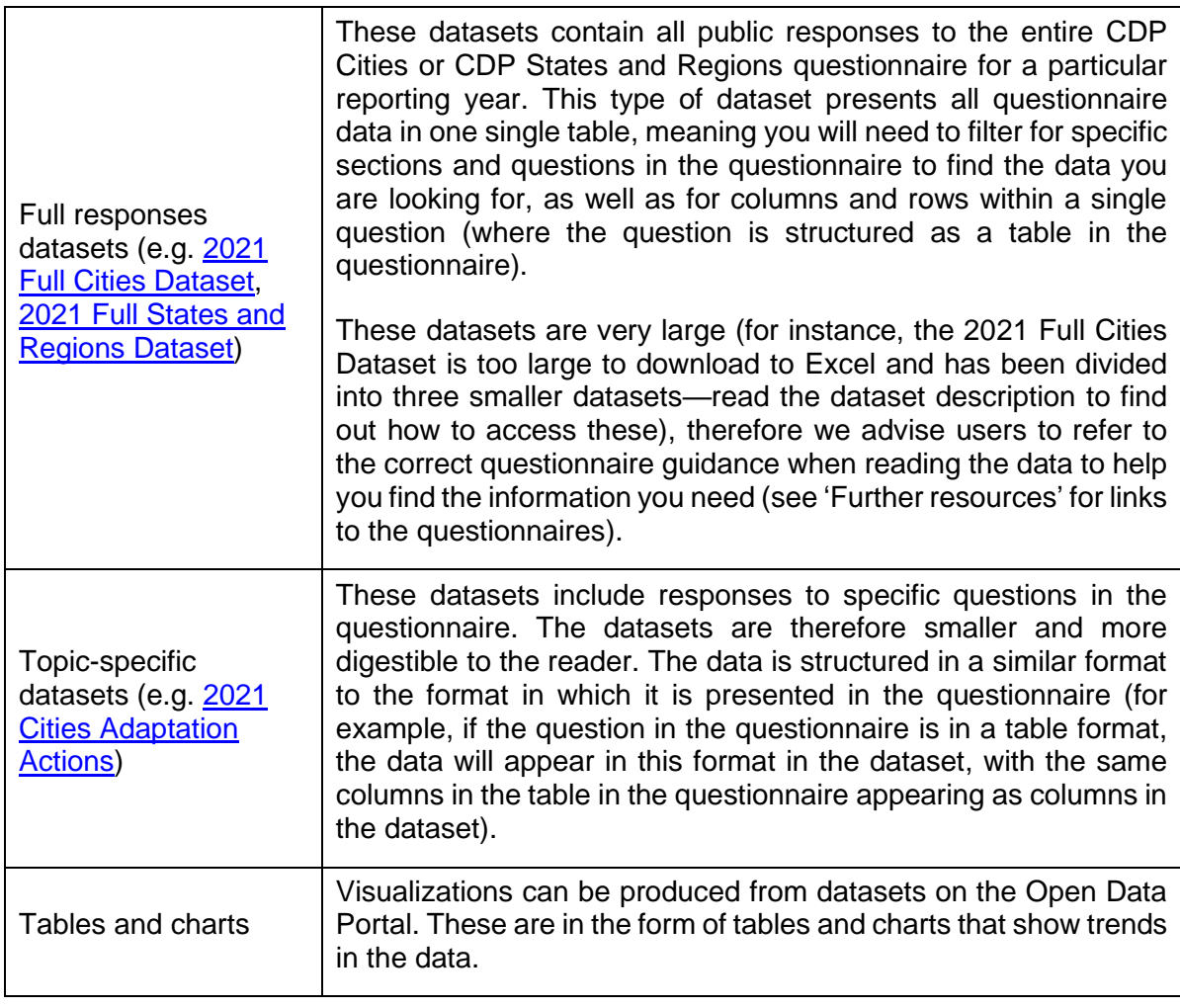

# <span id="page-6-0"></span>Level of automation

There are two types of datasets in terms of automation. These are:

- 1. Automated datasets
- 2. Static datasets

These are explained below.

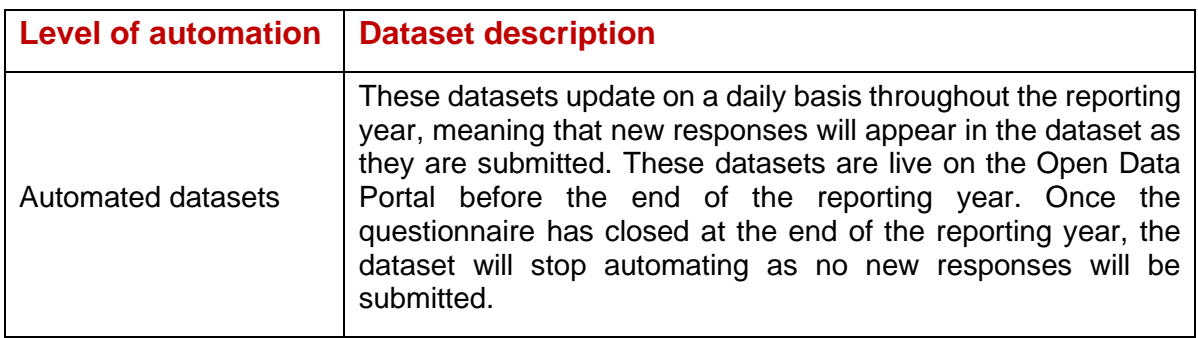

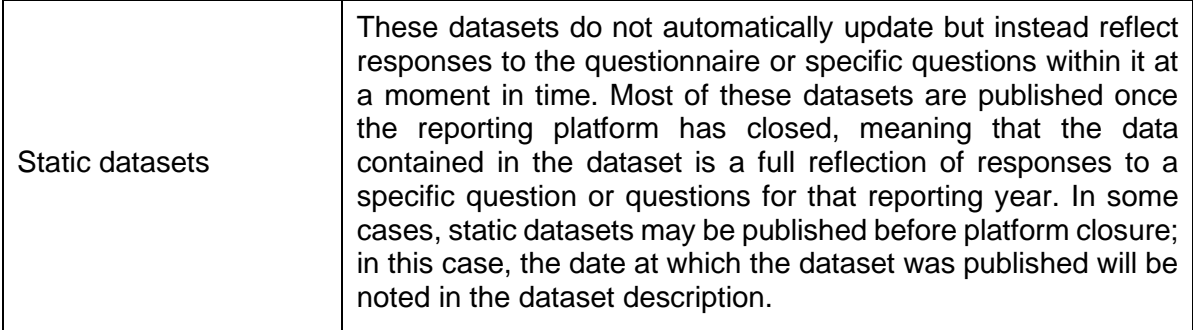

For all types of datasets, **please make sure to read the dataset description** to understand if the data contained in the dataset is the best fit for your needs.

**Please note that the data available on the Open Data Portal can be used for noncommercial purposes only**. Use of the database for commercial purposes is not permitted. Please read the [Open Data Portal Terms of Use](https://cdn.cdp.net/cdp-production/comfy/cms/files/files/000/002/859/original/Open_data_portal_license_21_Aug_2019.pdf) for more information.

# <span id="page-7-0"></span>How to navigate the site and download data

The following section of this guide explains how to navigate your way through the Open Data Portal—from the homepage, to searching for and viewing datasets, to exporting data to Excel.

#### <span id="page-7-1"></span>Open Data Portal Homepage

When you enter the homepage you will see the following screen.

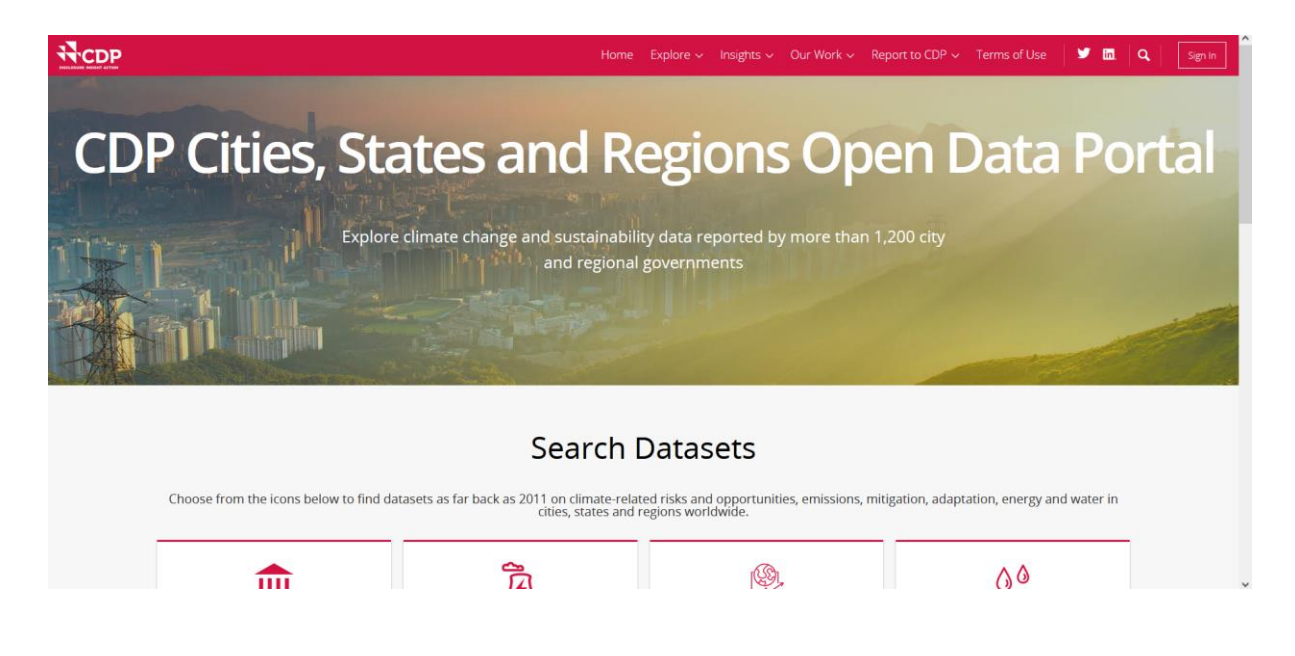

There are three main sections to the homepage:

- 1. Header Bar
- 2. Search Datasets
- 3. Publications and Other Resources

These are explained on the following pages.

#### <span id="page-8-0"></span>1. Header Bar

The header bar enables you to quickly access key features on the Open Data Portal and information about CDP's Cities, States and Regions program on the [CDP website.](https://www.cdp.net/en/)

Explore  $\sim$  Insights  $\sim$  Our Work  $\sim$  Report to CDP  $\sim$  Terms of Use  $\mathbf{y}$  in  $\alpha$ Home Sign In

- **Home**
	- o Directs you to the Open Data Portal homepage
- **Explore**
	- o Browse all data, browse data for different categories such as adaptation or mitigation, access CDP's Open Data Portal user guide, and search past CDP responses
- **Insights**
	- o View case studies of city climate action, the latest A list of cities reporting through CDP, and news and events from CDP's Cities program
- **Our Work**
	- $\circ$  Find out more about CDP's Cities, States and Regions, and Public Authorities programs
- **Report to CDP**
	- $\circ$  Find out how to report through CDP as a city, state or region, or public authority
- **Terms of Use**
	- o View the CDP Open Data Portal license
- **Twitter**
	- o Directs you to CDP's Twitter page
- **LinkedIn**
	- o Directs you to CDP's LinkedIn page
- **Search**
	- o Search all datasets on the Open Data Portal by entering dataset names or key words
- **Sign In**
	- o Sign into the Open Data Portal

#### <span id="page-8-1"></span>2. Search Datasets

This section of the homepage has eight tiles containing key statistics based on the most recent cities, states and regions data. Each of these statistics represents a different category. By selecting the tiles, the user can access datasets associated with to these categories. See the guide section on 'Data available on the Open Data Portal' for more information on the different categories and the datasets accessible through them.

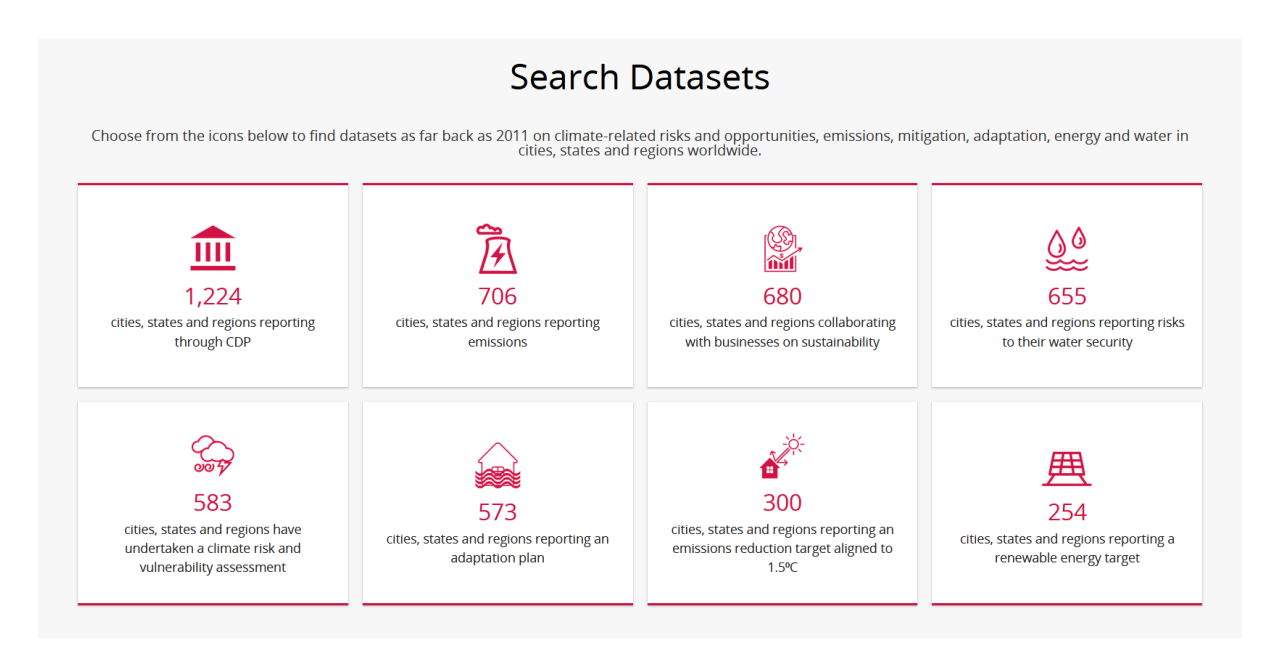

To find out how to navigate through these tiles, jump to the section on 'Accessing datasets through the homepage tiles' (page 10).

#### <span id="page-9-0"></span>3. Publications and Other Resources

This section features our latest or most relevant content from the CDP Cities, States and Regions program, such as reports, press releases, and articles.

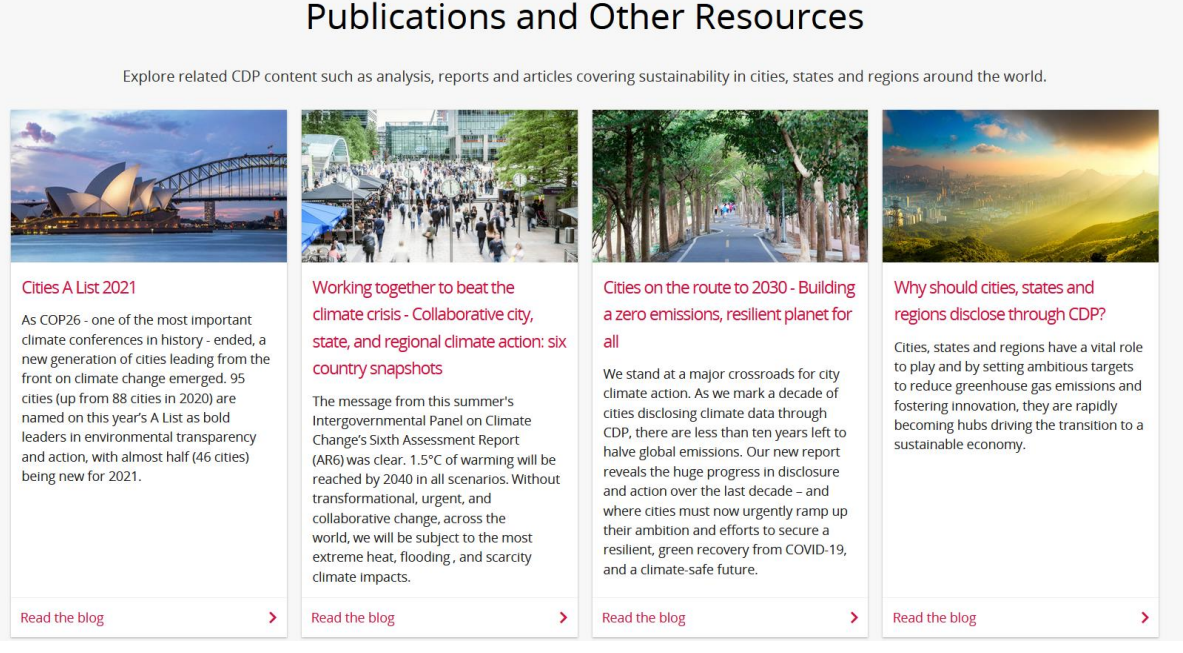

### <span id="page-10-0"></span>Accessing datasets through the homepage tiles

Explore the data behind the statistics on the homepage by selecting any of the eight tiles available under Search Datasets. This section uses an example to guide you through these steps. This guidance can be replicated for any of the tiles.

#### <span id="page-10-1"></span>Example: Finding datasets on 'emissions'

Select the 'emissions' tile (below) from the homepage.

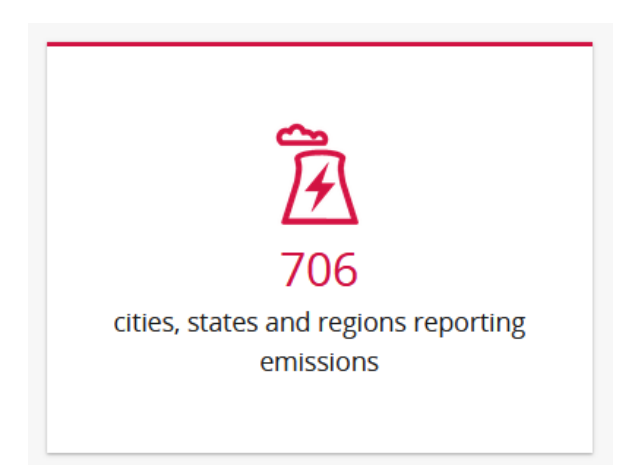

You will be directed to the following page.

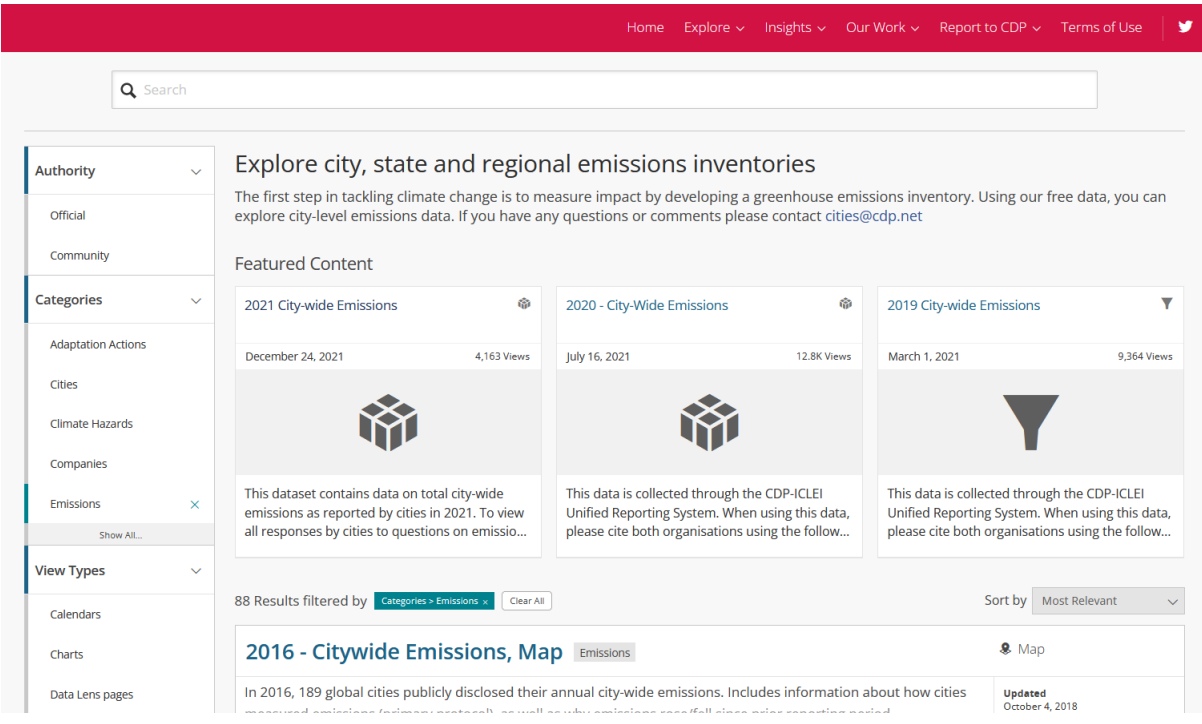

This page includes all datasets on emissions (see below). Use the 'Sort by' function (top right) to sort the datasets in order of e.g., most relevant, most recent, etc.

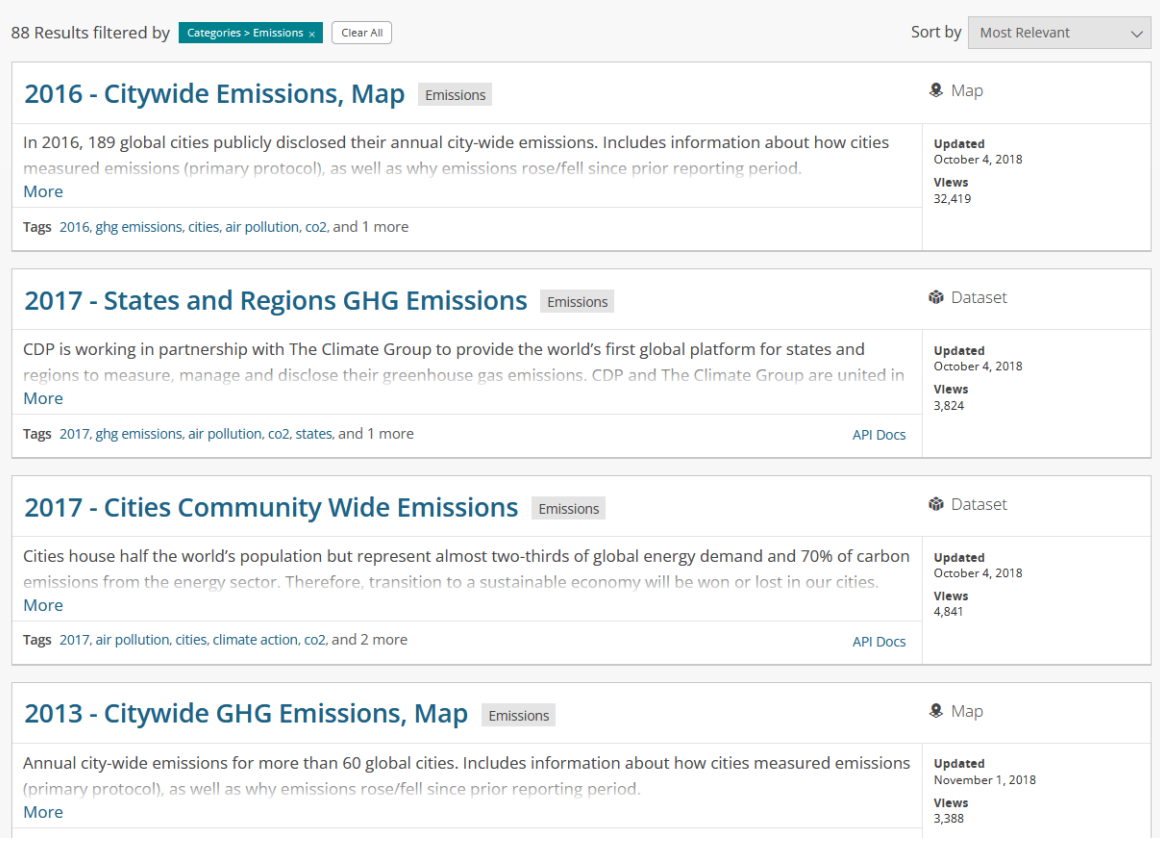

You can also search for datasets from this page using any of the following functions:

- 1. Search bar (top of page)
- 2. Selection panel (left of page)
- 3. Featured Content (top of page)

The latest datasets are available under Featured Content.

Select a dataset, e.g., '2021 City-wide Emissions'. This will take you to the following dataset summary page.

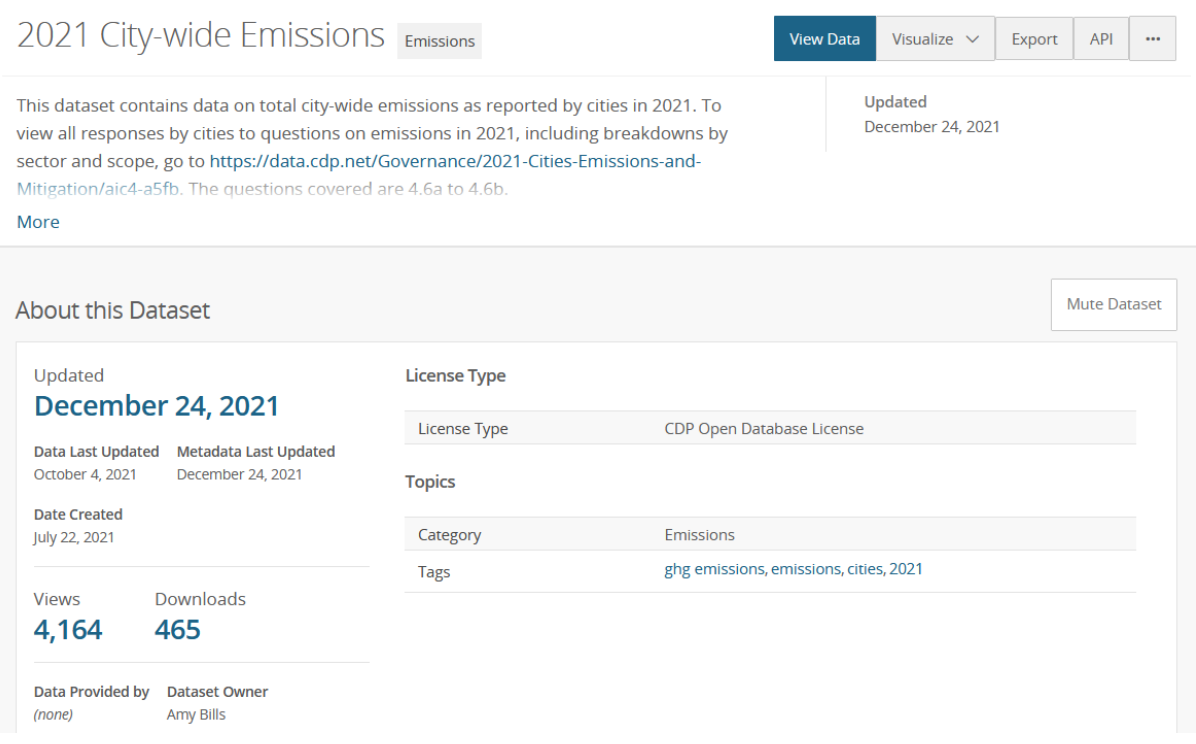

#### **Make sure to read the description of the dataset (below the heading) as this contains important information about the data included in the dataset**.

From this page, you will also find other information about the dataset, such as the date it was created, when the data was last updated, the number of views and downloads, the dataset category, and associated tags (select these to search for similar datasets).

From the dataset summary page, you can export the data to Excel by selecting 'Export' then 'CSV for Excel', as shown below.

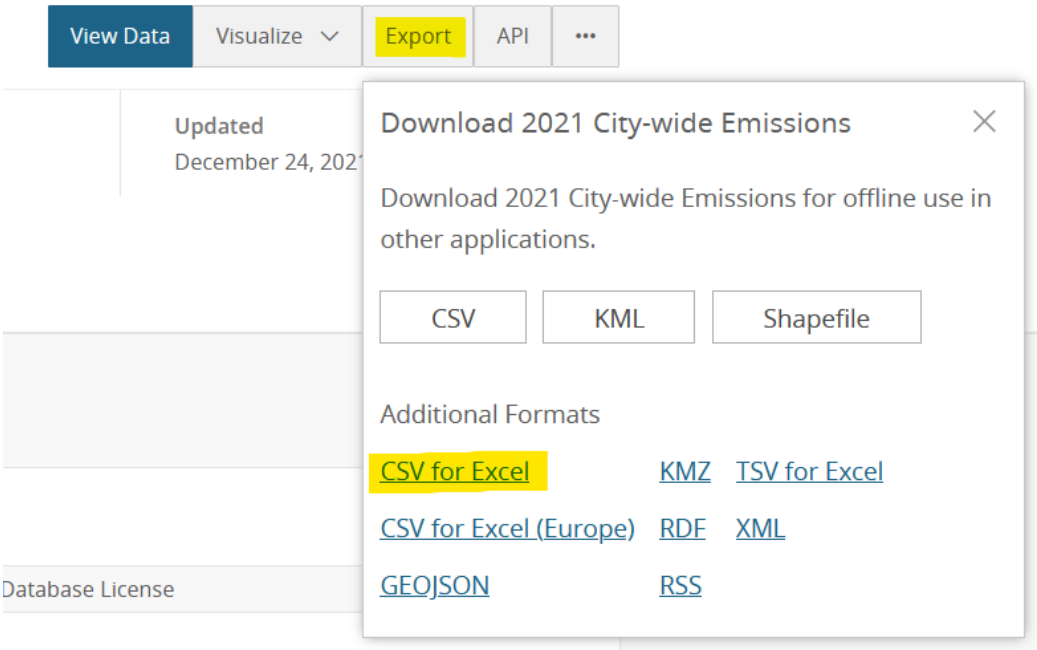

#### To view the dataset online, select View Data. This will take you to the following page.

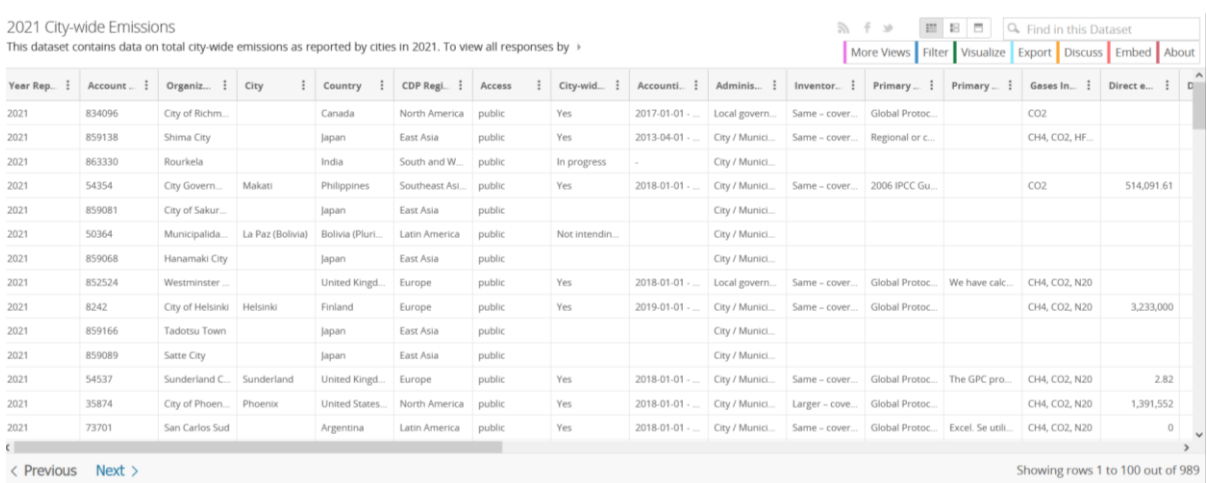

The data can be exported to Excel also from this page, following the same process.

Use the search bar above the menu to search for data in the dataset.

Other functions include filtering the data and creating data visualizations. These are covered in the next section.

### <span id="page-14-0"></span>Filtering the data and creating visualizations

Using the Filter function in the menu, filter data in any of the columns in the dataset by selecting the column you wish to filter and the blue tick box (see example below).

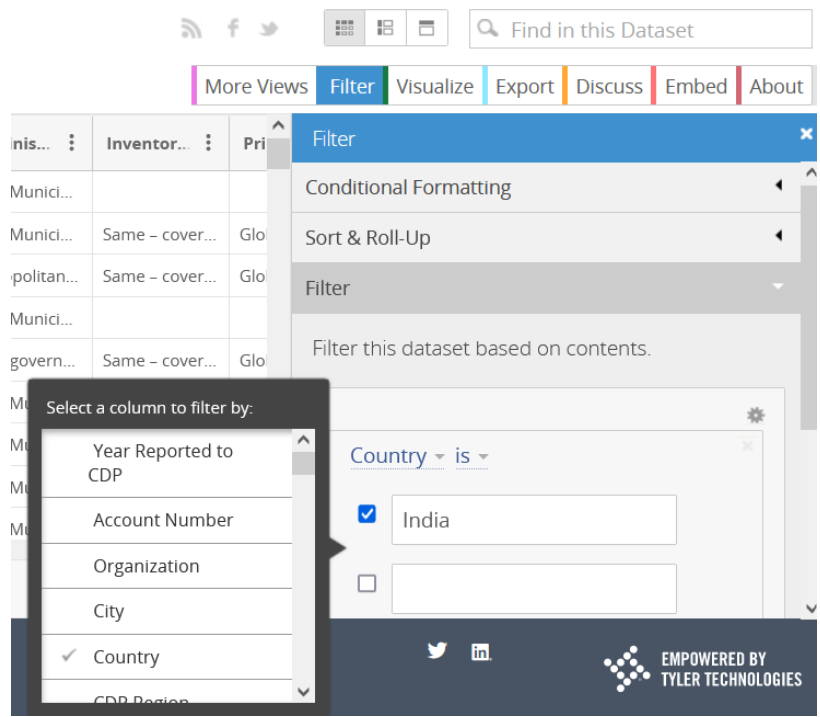

Users can also create visualizations of the data by selecting Launch New Visualization under the Visualize function in the menu.

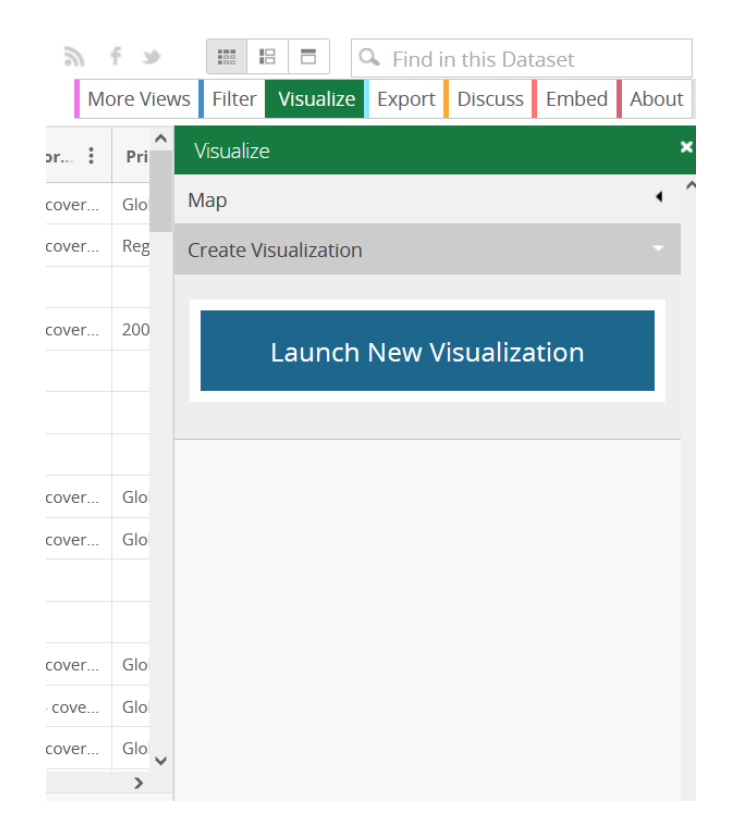

When you select this feature, you will be directed to the following page where you will see a message prompting you to sign in or create an account in order to save any visualizations you create.

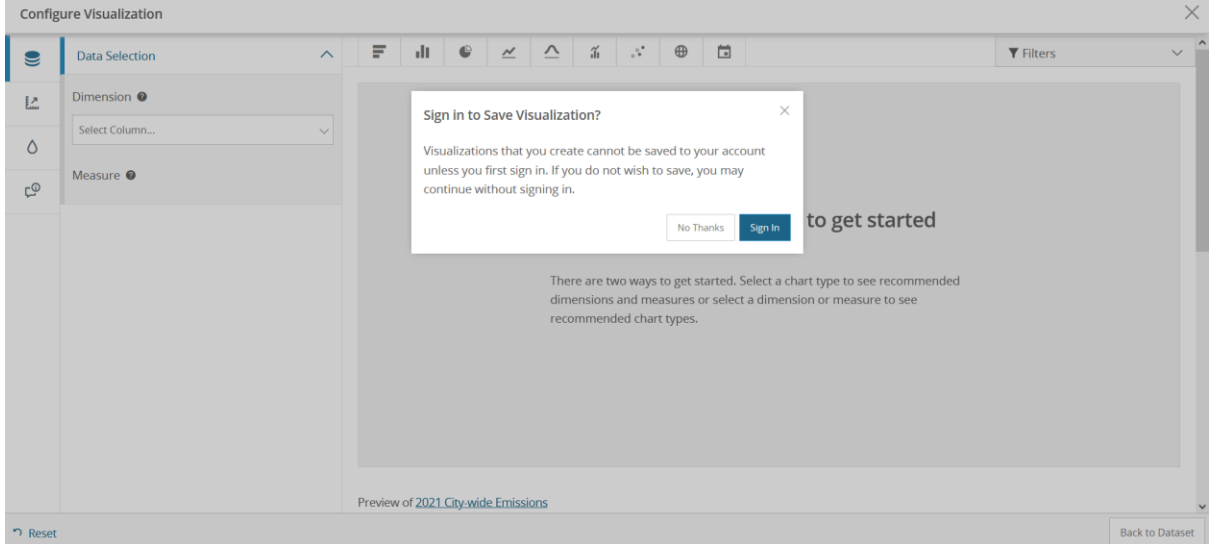

If you are interested in creating visualizations, Socrata, the website provider for the Open Data Portal, has many useful resources to support users. Visit their page on [Data Visualization and](https://support.socrata.com/hc/en-us/categories/360000027108-Data-Visualization-and-Exploration)  **[Exploration](https://support.socrata.com/hc/en-us/categories/360000027108-Data-Visualization-and-Exploration)** for more information.

### <span id="page-15-0"></span>Creating an account for the Open Data Portal

It is possible to create an account for the Open Data Portal. This enables users to save filtered views of datasets or data visualizations.

You can create an account by selecting Sign In from the far right of the header bar and then Sign Up from the sign in page.

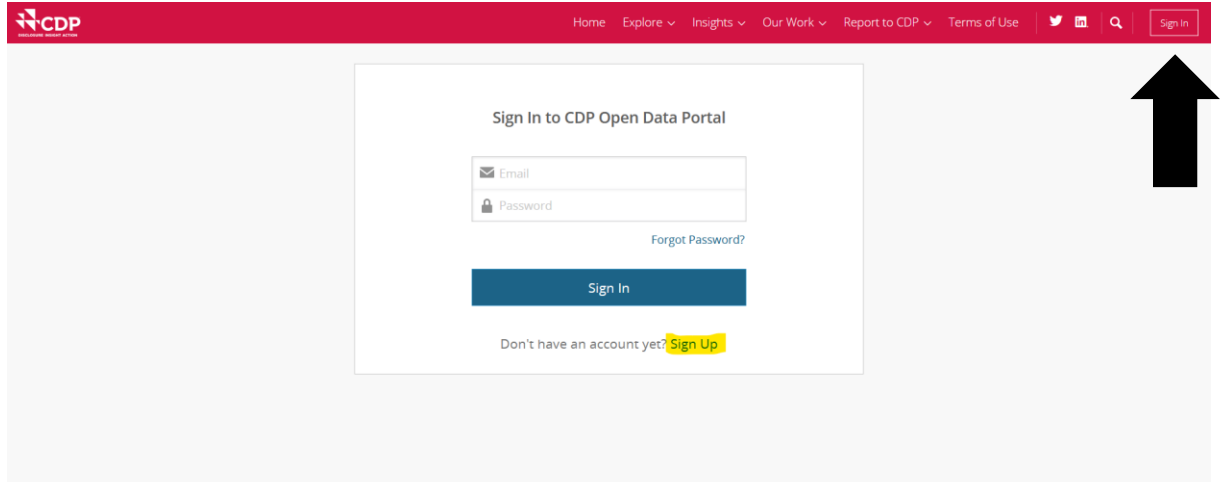

# <span id="page-16-0"></span>Using the data outside the Open Data Portal

#### <span id="page-16-1"></span>How to read the data in Excel

There are two formats of datasets on the Open Data Portal that include response data from cities, states and regions. These are:

- 1. Full responses datasets
- 2. Topic-specific datasets

These two types of datasets are explained in the guide section on 'Data format' under 'Data available on the Open Data Portal'. An example of each dataset once downloaded to Excel is provided below.

#### <span id="page-16-2"></span>Full responses dataset

This dataset contains all responses to a particular questionnaire, e.g., Cities 2021, and is structured as follows (dataset columns continued below).

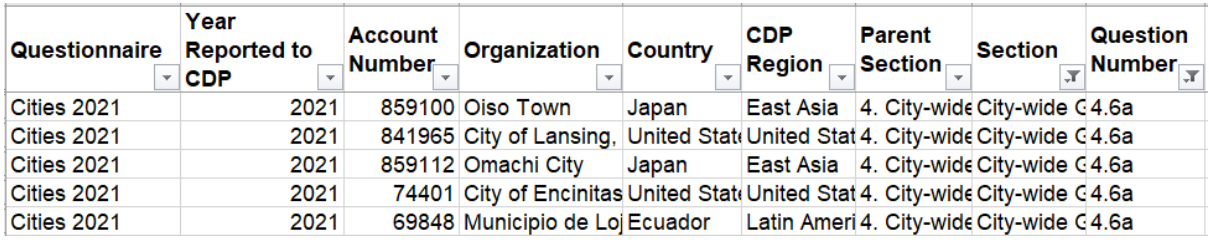

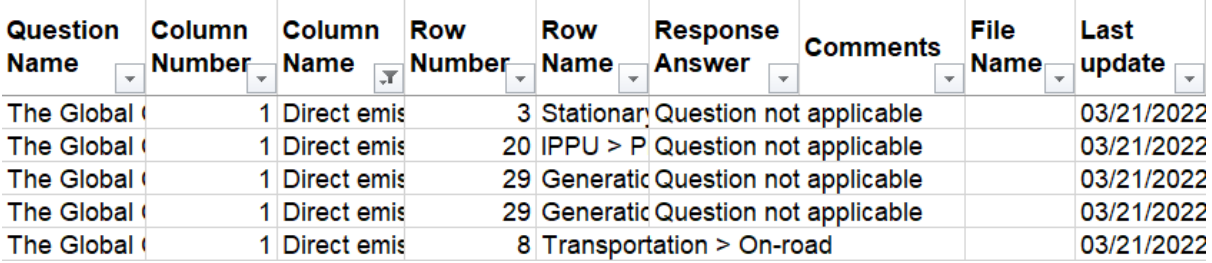

You will find response data in the following columns:

- Response Answer
- Comments
- File Name

Because the dataset contains all response data for a particular questionnaire, the file is very large and all questions that were structured in a table format in the questionnaire have been flattened into one single table. We advise users to refer to the correct questionnaire in the section of this guide on 'Past questionnaires' under 'Useful resources', then filter for one or more of the following to find the data you are looking for:

- Parent Section
- Section
- Question Number
- Question Name
- Column Number
- Column Name
- Row Number
- Row Name

These refer to the columns and rows in questions formatted as a table in the questionnaire. See the example below of question 4.6a in the 2021 Cities Questionnaire.

This data can be sorted into a table format either by using pivot tables or by filtering the columns for a particular question and sorting the row numbers in order so the question data can be reformatted as it appears in the questionnaire.

**Example:** Question 4.6a in the Cities 2021 Questionnaire, structured as a table. The data under the columns and rows in this question can be found in the dataset by filtering for Column Number or Column Name (e.g., column 1, *Direct emissions (metric tonnes CO2e)*) and also Row Number and Row Name (e.g., row 1, *Stationary energy > Residential buildings*).

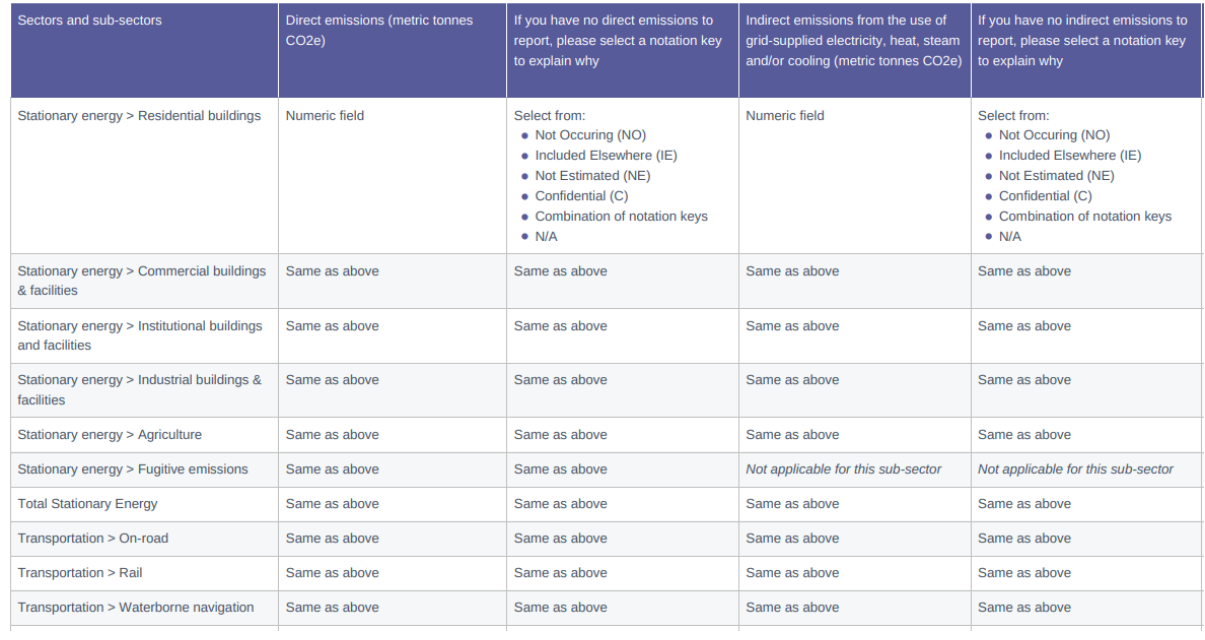

#### <span id="page-17-0"></span>Topic-specific dataset

These datasets are in a more readable format to the full responses datasets as they contain data only for one or a small number of questions. For example, the 2021 Cities Adaptation Actions dataset (see screenshots below) contains responses only to question 3.0 in the Cities 2021 Questionnaire.

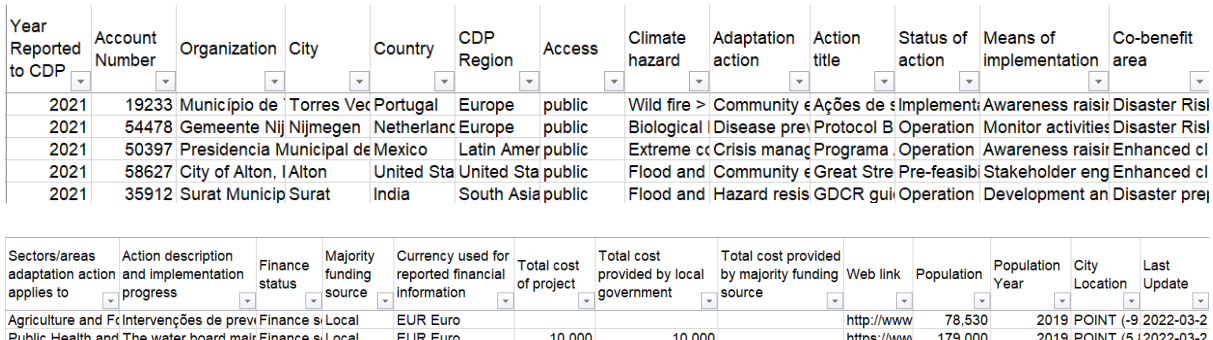

 $\overline{\mathbf{0}}$ 

 $\Omega$ 

500,000

**INR Indian Rupe** 

 $\overline{\phantom{a}}$ 

90,000

879,958

26,581

6.207.299

 $\overline{0}$ 

430,000

2020

2021

2022-03-2

2022-03-2

2015 POINT (-9/2022-03-2

In this type of dataset, the data is formatted in the same layout that the question is presented in the questionnaire. Response data can therefore be found under all columns found in the table for that particular question. Using the same example, see below the format of question 3.0 in the questionnaire to demonstrate. (Note that, in this example, an additional column, *Currency used for reported financial information*, has been added to the dataset that does not appear in this question in the questionnaire. This data is from question 0.4 in the Cities 2021 Questionnaire and is included to add context to the financial information reported.)

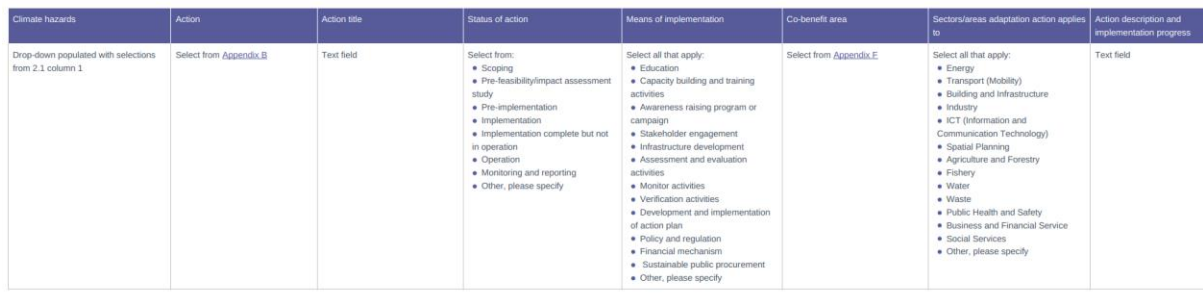

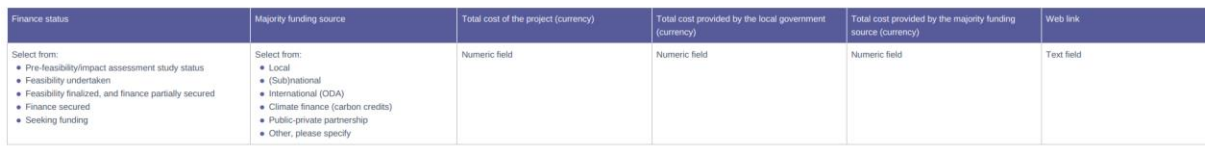

We also recommend referring to the correct cities or states and regions questionnaire when reading these datasets.

#### <span id="page-18-0"></span>CDP Response Search

Social Services Cada año, el Conseji Finance si (Sub)nation MXN Mexican Pes<br>Agriculture and F«The City of Alton is coFinance si Public-privi USD US Dollar

Building and Infra: PROTECTION OF AI Finance s Local

CDP's [response search](https://www.cdp.net/en/responses) feature on the CDP website allows you to search and download publicly reported responses to all CDP's annual cities, states and regions, and corporates questionnaires. These downloadable responses enable you to read and understand the response of a particular reporting organization in a particular reporting year, which may support your analysis of the data.

Attachments uploaded as part of a response, such as a climate risk and vulnerability assessment or an adaptation plan, can also be accessed through these downloadable PDF responses.

To find a city, state or region's full questionnaire response, type a name into the search tool and select the response you wish to view.

#### <span id="page-19-0"></span>Citing the data

Any use of Open Data Portal data in a publication or other output must be referenced. The following guidance explains how to do this. Depending on the type of data you are using, please refer to the correct section below to find out how to reference the data.

#### <span id="page-19-1"></span>Use of any data on the Open Data Portal

Please cite CDP as the data source in one of the following ways:

- Include the Powered by CDP Data logo on the publication or output. The logo can be found in section 3.3 of the [Open Data Portal Terms of Use](https://cdn.cdp.net/cdp-production/comfy/cms/files/files/000/002/859/original/Open_data_portal_license_21_Aug_2019.pdf)
- Cite 'Powered by CDP Data' with a hyperlink or plaintext URL to the Open Data Portal website:<https://data.cdp.net/>

Use of the database for commercial purposes is not permitted. Please read the [Terms of Use](https://cdn.cdp.net/cdp-production/comfy/cms/files/files/000/002/859/original/Open_data_portal_license_21_Aug_2019.pdf) to find out more about CDP's Open Data Portal License.

#### <span id="page-19-2"></span>Additional guidance for use of cities data

Cities data on the Open Data Portal is collected through CDP-ICLEI Track, which is the global environmental reporting platform for cities. When using this data, please cite both organizations using the following logos and wording:

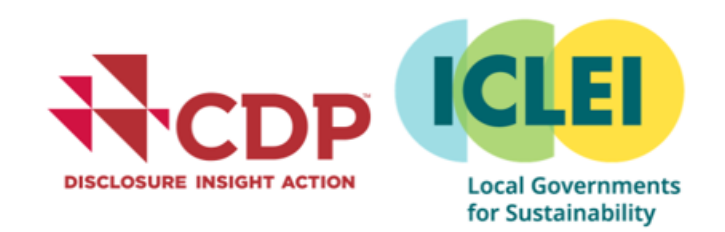

'This data was collected in partnership by CDP and ICLEI – Local Governments for Sustainability'

# <span id="page-20-0"></span>Useful resources

<span id="page-20-1"></span>General links

[CDP Cities Program](https://www.cdp.net/en/cities)

[CDP Response Search](https://www.cdp.net/en/responses)

[CDP States and Regions Program](https://www.cdp.net/en/states-and-regions)

[Live CDP Cities Questionnaire](https://guidance.cdp.net/en/tags?cid=37&ctype=theme&gettags=0&idtype=ThemeID&incchild=1µsite=0&otype=Questionnaire&page=1&tags=TAG-637%2CTAG-13013%2C&tgprompt=TG-12183%2C)

[Live CDP States and Regions Questionnaire](https://guidance.cdp.net/en/guidance?cid=36&ctype=theme&idtype=ThemeID&incchild=1µsite=0&otype=Questionnaire)

[Open Data Portal Terms of Use](https://cdn.cdp.net/cdp-production/comfy/cms/files/files/000/002/859/original/Open_data_portal_license_21_Aug_2019.pdf)

The Open Data Portal is powered by Socrata. Socrata has lots of useful resources on its website providing guidance on how to navigate the site and use certain features of the site. All of these resources are available to access [here](https://support.socrata.com/hc/en-us) for free.

If you require further assistance, please visit our [Help Center.](https://casemgmt-crm.cdp.net/en-US/?msclkid=264aa87ea53911ec9a64ac745e4581fa)

#### <span id="page-20-2"></span>Past questionnaires

<span id="page-20-3"></span>

<span id="page-20-4"></span>

[CDP Cities Questionnaire 2012](https://cdn.cdp.net/cdp-production/comfy/cms/files/files/000/005/808/original/CDP-Cities-Information-Request-2012.pdf) Questionnaire launched in 2014

[CDP Cities Questionnaire 2015](https://cdn.cdp.net/cdp-production/comfy/cms/files/files/000/005/811/original/CDP-Cities-Information-Request-2015.pdf) [CDP States and Regions 2015](https://cdn.cdp.net/cdp-production/comfy/cms/files/files/000/005/815/original/CDP_States_and_Regions_2015_Questionnaire.pdf)

[CDP Cities Questionnaire 2016](https://cdn.cdp.net/cdp-production/comfy/cms/files/files/000/005/812/original/2016_CDP_Cities_Information_Request.pdf) [CDP States and Regions 2016](https://cdn.cdp.net/cdp-production/comfy/cms/files/files/000/005/816/original/CDP)

[CDP Cities Questionnaire 2017](https://cdn.cdp.net/cdp-production/comfy/cms/files/files/000/005/813/original/2017_CDP_Cities_Information_Request.pdf) [CDP States and Regions 2017](https://cdn.cdp.net/cdp-production/comfy/cms/files/files/000/005/817/original/CDP)

[CDP Cities Questionnaire 2018](https://guidance.cdp.net/en/guidance?cid=4&ctype=theme&idtype=ThemeID&incchild=1µsite=0&otype=Questionnaire) [CDP States and Regions 2018](https://cdn.cdp.net/cdp-production/comfy/cms/files/files/000/005/818/original/CDP_States_and_Regions_Questionnaire_2018.pdf)

[CDP Cities Questionnaire 2019](https://guidance.cdp.net/en/guidance?cid=11&ctype=theme&idtype=ThemeID&incchild=1µsite=0&otype=Questionnaire) [CDP States and Regions 2019](https://cdn.cdp.net/cdp-production/comfy/cms/files/files/000/005/819/original/States_and_Regions_2019_Questionnaire.pdf)

[CDP Cities Questionnaire 2020](https://guidance.cdp.net/en/guidance?cid=16&ctype=theme&idtype=ThemeID&incchild=1µsite=0&otype=Questionnaire) [CDP States and Regions 2020](https://cdn.cdp.net/cdp-production/comfy/cms/files/files/000/005/820/original/States_and_Regions_2020_Questionnaire.pdf)

[CDP Cities Questionnaire 2021](https://guidance.cdp.net/en/guidance?cid=21&ctype=theme&idtype=ThemeID&incchild=1µsite=0&otype=Questionnaire) [CDP States and Regions 2021](https://cdn.cdp.net/cdp-production/comfy/cms/files/files/000/005/821/original/States_and_Regions_2021_Questionnaire.pdf)

#### **Cities Community Community Community Community Community Community Community Community Community Community Community Community Community Community Community Community Community Community Community Community Community Comm**

- [CDP Cities Questionnaire 2011](https://cdn.cdp.net/cdp-production/comfy/cms/files/files/000/005/807/original/CDP-Cities-Information-Request-2011.pdf) Questionnaire launched in 2014
	-
- [CDP Cities Questionnaire 2013](https://cdn.cdp.net/cdp-production/comfy/cms/files/files/000/005/809/original/2013_CDP_Cities_Information_Request.pdf) Questionnaire launched in 2014
- [CDP Cities Questionnaire 2014](https://cdn.cdp.net/cdp-production/comfy/cms/files/files/000/005/810/original/2014_CDP_Cities_Information_Request.pdf) [CDP States and Regions 2014](https://cdn.cdp.net/cdp-production/comfy/cms/files/files/000/005/814/original/CDP_States_and_Regions_2014_Questionnaire.pdf)
	-
	-
	-
	-
	-
	-
	-

# <span id="page-21-0"></span>About CDP

CDP is a global environmental non-profit organization that helps investors, companies, cities, states and regions assess their environmental impact and take urgent action to build a sustainable economy. We aim to make environmental reporting mainstream and provide detailed insights to drive action for a climate-safe, water-secure, deforestation-free world.

CDP's cities program was launched in 2011, with the states and regions program launched three years later in 2014. Since then, the number of cities reporting has increased 23-fold, and the number of states and regions reporting has increased eight-fold, amounting to more than cities, states and regions reporting their environmental and climate data through CDP in 2021.

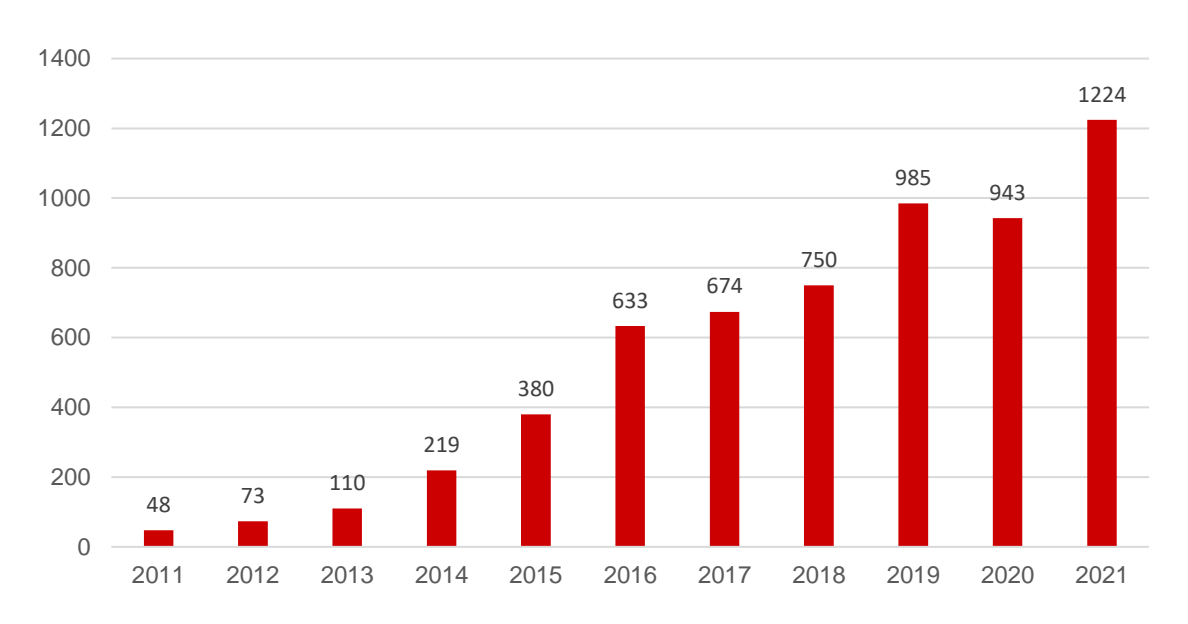

*Growth in cities, states and regions reporting, 2011 – 2021*